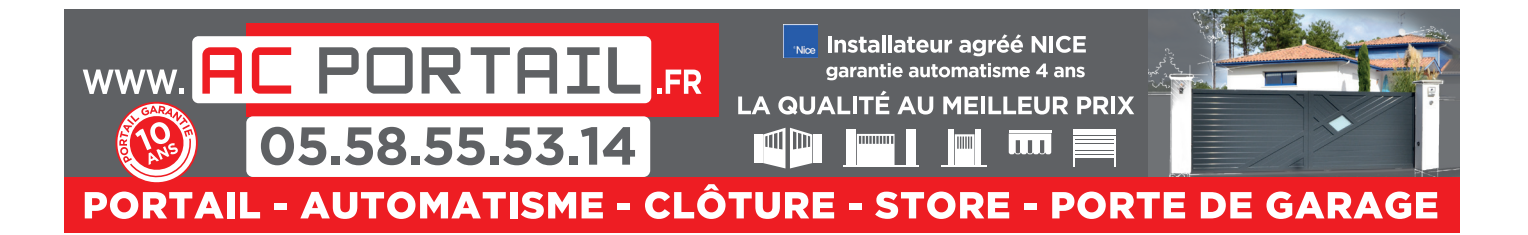

## **PROGRAMMATION D'UNE TELECOMMANDE**

## **NICE ERA ON2E**

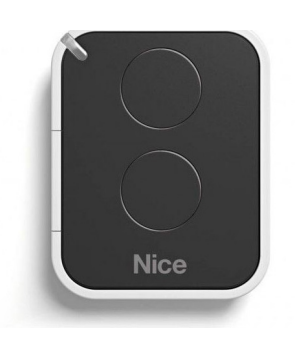

Avant toute utilisation, il est indispensable de programmer votre nouvelle télécommande. Veuillez suivre la procédure de programmation suivante pour votre nouvelle télécommande NICE ON2E. Elle s'effectue à l'aide d'une télécommande déjà programmée :

1. Tenez votre nouvelle télécommande à programmer et votre ancienne télécommande déjà programmée côte à côte – voir dessin ci-dessous.

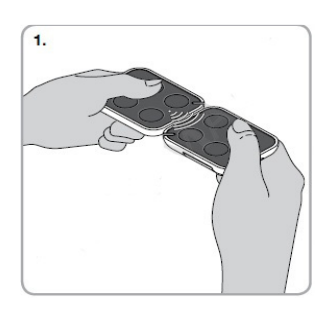

- 2. Appuyez sur un bouton de votre nouvelle télécommande jusqu'à ce que la LED de votre ancienne télécommande s'allume, puis lâchez-le. La LED de votre ancienne télécommande commence à clignoter.
- 3. Appuyez maintenant sur un bouton de votre ancienne télécommande déjà programmée jusqu'à ce que la LED de votre nouvelle télécommande s'allume, puis relâchez-le. La LED s'éteint signalant ainsi la fin de la procédure de programmation et le transfert du code dans la nouvelle télécommande.
- 4. Votre nouvelle télécommande est maintenant programmée.

Il est également possible de programmer cette nouvelle télécommande avec l'interface de connexion O-Box. Il suffit de saisir le certificat du récepteur, d'approcher la nouvelle ON2E de l'O-Box et de lancer la procédure guidée via PC ou PDA (voir également notice du constructeur livrée avec la télécommande).

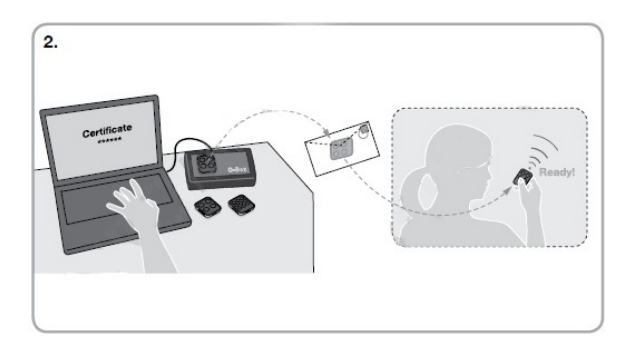

Attention :

- L'opération de programmation peut provoquer l'ouverture de votre portail. Par conséquent et afin d'éviter tout accident, nous vous recommandons de programmer votre nouvelle télécommande à l'intérieur de votre garage.
- La pile usagée contient des substances polluantes. Veuillez respecter la réglementation locale en vigueur.